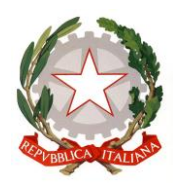

**CENTRO PROVINCIALE ISTRUZIONE ADULTI 1 FIRENZE SCUOLA SECONDARIA DI 1° GRADO ALFABETIZZAZIONE E APPRENDIMENTO ITALIANO L2** VIA PANTIN SNC – 50018 SCANDICCI (FI) | TEL. 055 751708 EMAIL : FIMM[58900](mailto:fimm58900d@istruzione.it)D@[ISTRUZIONE](mailto:fimm58900d@istruzione.it).IT | PEC : FIMM[58900](mailto:fimm58900d@pec.istruzione.it)D@PEC.[ISTRUZIONE](mailto:fimm58900d@pec.istruzione.it).IT CODICE FISCALE : 94241900482 | CODICE MECCANOGRAFICO: FIMM58900D

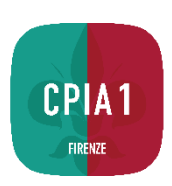

Circolare n. 81

Ai docenti

**Oggetto:** Giustificazioni assenze studenti minori

C.P.I.A. 1 FIRENZE Prot. 0001718 del 06/03/2023 I-1 (Uscita)

Le assenze degli studenti minorenni devono essere giustificate da un genitore tramite il libretto digitale, presente sull'home page del registro elettronico, a cui i genitori possono accedere tramite le credenziali ricevute dalla scuola.

I docenti visualizzeranno le giustificazioni inviate dai genitori solo dopo aver creato la lezione sul registro elettronico e solo per gli studenti presenti a quella lezione. La procedura per i docenti è la seguente:

- creare la lezione del giorno e registrare i presenti

- una volta salvata la lezione, nella parte inferiore del riquadro del giorno comparirà il pulsante blu "*clicca qui per giustificare i corsisti*";

- comparirà una maschera con l'elenco delle assenze da giustificare: accanto alle assenze per le quali il genitore ha compilato la giustificazione, sarà indicata la data della giustificazione;

- a destra della data di inserimento della giustificazione un pulsante verde consentirà al docente di visualizzare la motivazione espressa dal genitore;

- tramite il pulsante "*giustifica*" il docente potrà procedere all'accettazione della giustificazione inoltrata dal genitore; questa accettazione è notificata al genitore nell'apposito spazio sul suo account del registro;

- una volta giustificata l'assenza, essa scomparirà dall'elenco delle assenze da giustificare e comparirà nella parte inferiore del riquadro delle lezioni del giorno, con l'indicazione del nome del docente che ha validato la giustificazione.

Tuttavia il docente ha la possibilità di giustificare le assenze anche se il genitore non ha eseguito la procedura tramite il libretto digitale del registro elettronico (ad es. nell'evenienza in cui il genitore stesso accompagni a scuola personalmente il figlio dopo un'assenza). In questo caso, dopo aver aperto l'elenco delle assenze da giustificare, il docente potrà selezionare dal menu a tendina la voce "*giustifica senza selezionare il permesso/giustifica del genitore*" e successivamente premere il tasto "*giustifica*".

Scandicci, 06/03/2023

Il dirigente scolastico Prof. Lorenzo Bongini Firma autografa sostituita a mezzo stampa ai sensi dell'art. 3 comma 2 del D. Lgs n. 39/93